**Руководство пользователя Мобильный телефон Explay Star**

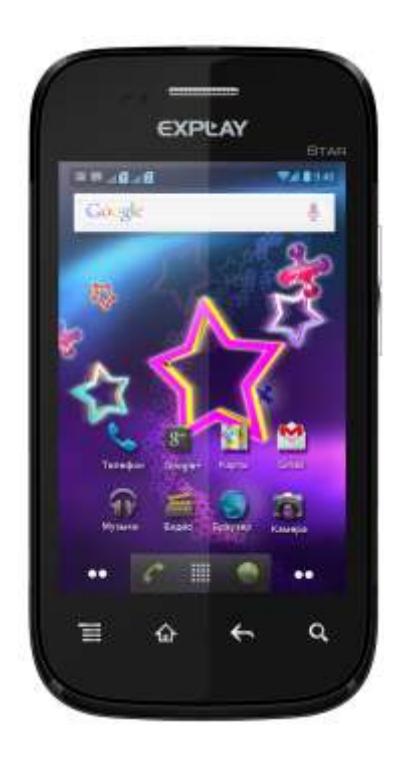

Внимательно ознакомьтесь с инструкциями перед использованием аппарата.

## Оглавление

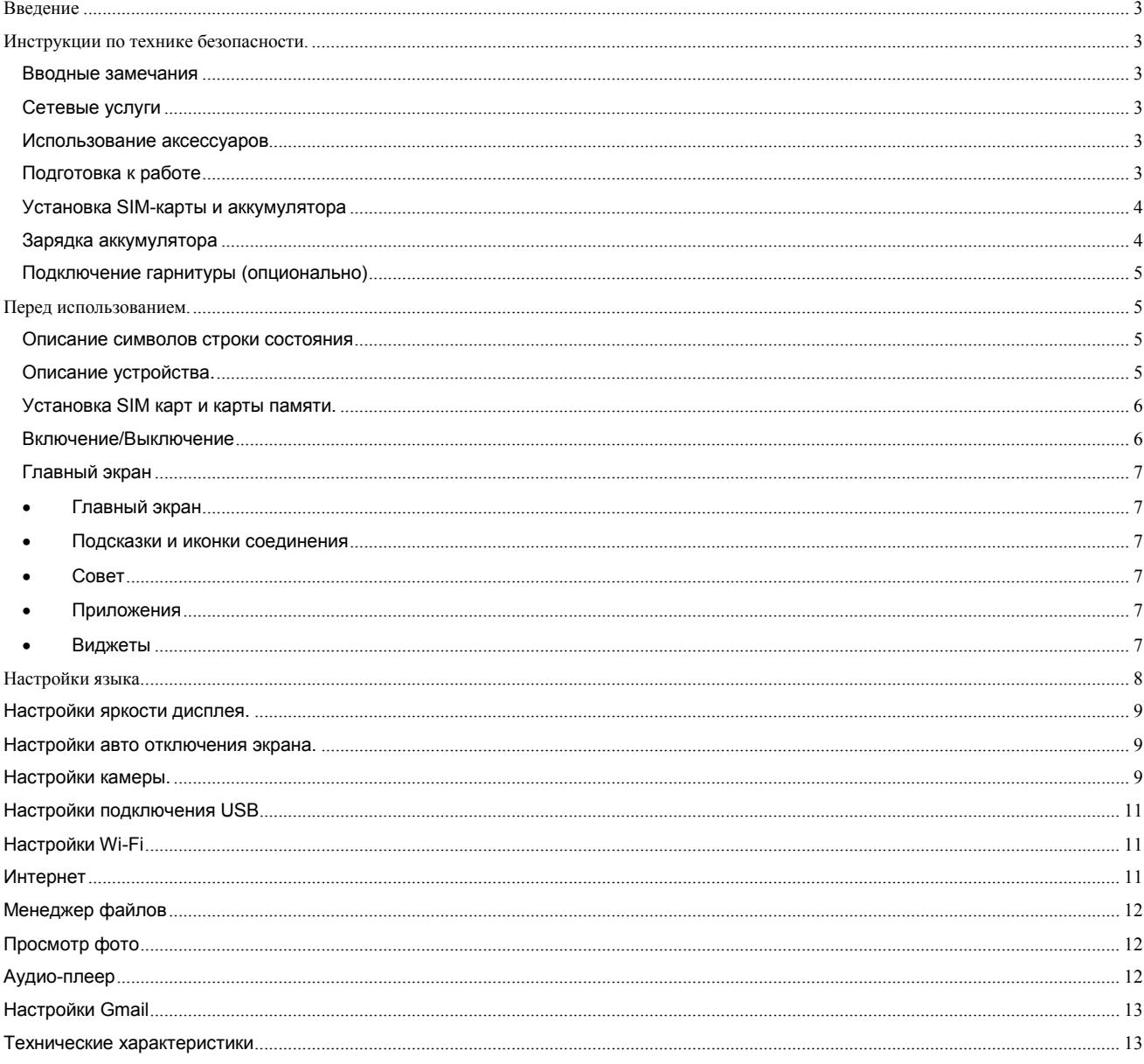

## <span id="page-2-0"></span>**Введение**

Благодарим Вас за приобретение мобильного телефона Explay Star.

Чтобы Вы как можно быстрее овладели всеми его возможностями, мы подготовили полное справочное руководство, знакомящее с режимами работы, настройкой телефона, мерами предосторожности и комплектацией. Перед использованием этого телефона необходимо внимательно прочитать руководство.

Это руководство было тщательно отредактировано и, по нашему мнению, является правильным и заслуживающим доверия. Но если нам все-таки не удалось полностью избежать ошибок и пропусков, мы приносим свои извинения и будем рады Вашим замечаниям и мнениям. Для обновлений версий программного обеспечения, ознакомления с более подробной инструкцией и Ваших замечаний обращайтесь на наш сайт [www.explay.ru](http://www.explay.ru/)

### <span id="page-2-1"></span>**Инструкции по технике безопасности.**

#### <span id="page-2-2"></span>**Вводные замечания**

Внимательно прочитайте рекомендации данного раздела.

Пренебрежение этими простыми правилами может стать причиной опасных или противозаконных действий. Более подробное описание приводится в соответствующих разделах данного руководства.

 БЕЗОПАСНОСТЬ ВКЛЮЧЕНИЯ – Не включайте аппарат, там, где его использование запрещено, а также, если телефон может стать источником помех или опасности.

БЕЗОПАСНОСТЬ ЗА РУЛЕМ ПРЕВЫШЕ ВСЕГО – Не пользуйтесь телефоном во время вождения автомобиля.

ВОДОНЕПРОНИЦАЕМОСТЬ – Телефон не является водонепроницаемым. Избегайте попадания влаги на аппарат.

#### <span id="page-2-3"></span>**Сетевые услуги**

Данный мобильный телефон предназначен для использования в сетях сотовой связи GSM 900 и GSM 1800. Для использования любых сетевых услуг необходимо оформить подписку и получить инструкции по использованию

этих услуг у своего оператора связи.

Замечание: некоторые сети могут не поддерживать отдельные услуги или символьные наборы, характерные для определенного языка.

#### <span id="page-2-4"></span>**Использование аксессуаров**

При отключении сетевого шнура от любого устройства следует браться рукой за корпус разъема. Ни в коем случае не тяните за шнур.

Проверьте номер модели сетевого адаптера зарядного устройства и батареи перед их подключением. Для данного телефона выпускается специальный тип зарядного устройства. При необходимости обратитесь к своему поставщику мобильных телефонов.

### <span id="page-2-5"></span>**Подготовка к работе**

Держите SIM-карты в месте, недоступном для маленьких детей.

Будьте аккуратны, вставляя и извлекая SIM-карту, царапины или механический изгиб могут вывести из строя SIMкарту или ее контакты.

### <span id="page-3-0"></span>**Установка SIM-карты и аккумулятора**

Выключите телефон, отключите блок питания, снимите заднюю крышку и извлеките аккумулятор, как показано на рисунке ниже.

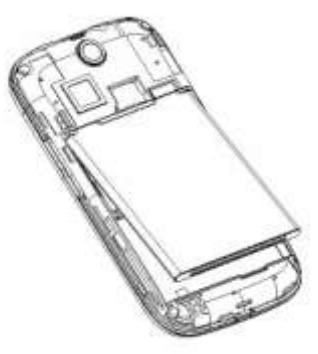

Аккуратно вставьте SIM-карты и карту памяти в соответствующие разъемы. Убедитесь в том, что скошенные углы SIM-карт совпадают с формой слотов, а позолоченные контакты обращены вниз.

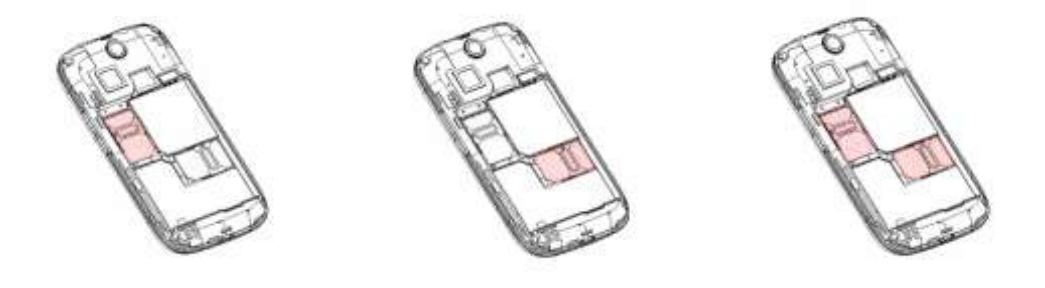

Аккуратно вставьте карту памяти в соответствующий разъем. Карта памяти должна быть обращена позолоченными контактами вниз.

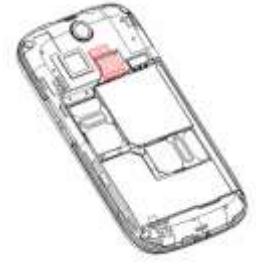

Чтобы установить аккумуляторную батарею на место, совместите позолоченные контакты батареи с контактами на телефоне и вставьте противоположный край батареи до фиксации.

Установите на место заднюю крышку. Для этого наложите ее сзади на аппарат и надавите до щелчка.

### <span id="page-3-1"></span>**Зарядка аккумулятора**

**Внимание!** Используйте только те модели батарей, зарядного устройства и аксессуаров, которые рекомендованы компанией Explay для данной модели мобильного телефона. Применение других типов устройств может быть опасно и может повлечь за собой аннулирование гарантийных обязательств в отношении данного аппарата. **Внимание!** Не заряжайте аппарат при снятой задней панели!

Вставьте разъем зарядного устройства в соответствующее гнездо на верхней панели устройства.

Подключите зарядное устройство к сети питания. Индикатор заряда батареи начнет изменяться.

Для полной зарядки телефона требуется 5 часов.

Если зарядка не началась, отключите адаптер и подключите повторно. Если зарядка по-прежнему не началась, обратитесь в службу поддержки.

Когда батарея полностью заряжена, индикатор заряда перестанет изменяться. Отключите зарядное устройство от телефона.

### <span id="page-4-0"></span>**Подключение гарнитуры (опционально)**

При подключении любой другой гарнитуры, кроме гарнитуры, рекомендованной к использованию с данным телефоном компанией Explay. Уделите особое внимание правильной установке уровня громкости. Тщательно изучите руководство пользователя, особенно по вопросам безопасности. Не подключайте к данному аппарату несовместимые с ним устройства.

При обнаружении гарнитуры на дисплее телефона должна появиться иконка

## <span id="page-4-1"></span>**Перед использованием.**

#### <span id="page-4-2"></span>**Описание символов строки состояния**

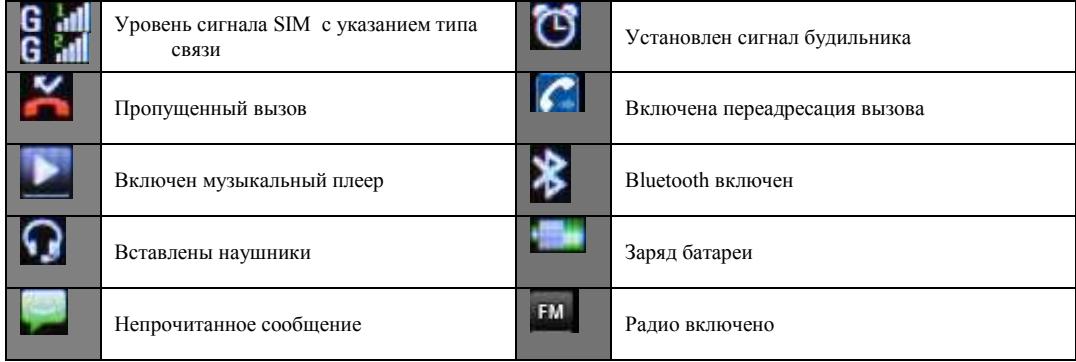

#### <span id="page-4-3"></span>**Описание устройства.**

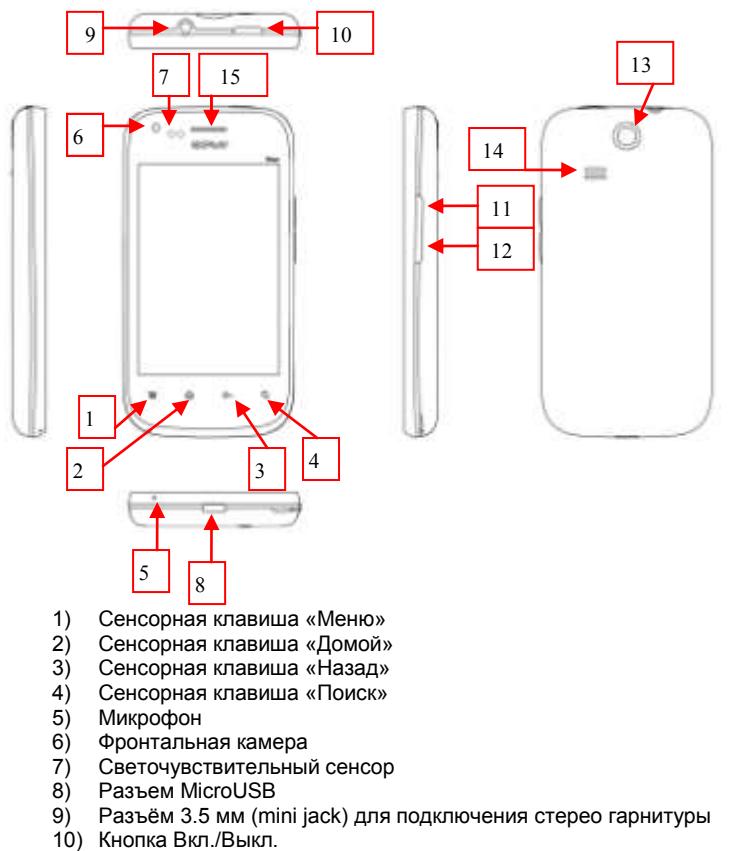

- 11) Кнопка увеличения громкости
- 12) Кнопка уменьшения громкости
- 13) Основная камера
- 14) Динамик громкой связи
- 15) Динамик

.

### <span id="page-5-0"></span>**Установка SIM карт и карты памяти.**

Перед использованием телефона, Вы должны установить в него одну или несколько SIM-карт выбранных Вами поставщиков услуг связи.

Вся информация, связанная с сетью, настройками соединения и т.д. находится на SIM-карте. Так – же на ней хранятся SMS сообщения и контакты. Вы можете использовать SIM-карту в любом другом GSM телефоне.

Во избежание потери или повреждения информации хранящейся на SIM-карте, пожалуйста, не прикасайтесь к металлической контактной поверхности, и не храните SIM-карту в местах воздействия электромагнитных полей.

Выключите телефон, снимите заднюю крышку аккумулятора и отключите телефон от зарядки, если он заряжается.

 Слоты SIM-карт расположены один над другим. Установите в верхний слот SIM-карту 1 металлическими контактами вниз, а в нижний слот SIM-карту 2 металлическими контактами вверх, так чтобы скошенные углы SIM-карт были обращены к аккумулятору.

 Аккуратно вставьте карту памяти в соответствующий разъем. Карта памяти должна быть обращена позолоченными контактами вниз.

- Подключение карты памяти:
- 1. В меню «Параметры» нажмите «Память».
- 2. Нажмите «Подключить SD-карту».
- Удаление всей информации с карты памяти:
- 1. В меню «Параметры» нажмите «Память».
- 2. Нажмите «Очистить SD-карту».
- Отключение карты памяти:
- 1. В меню «Параметры» нажмите «Память».
- 2. Нажмите «Извлечь SD-карту».

Что бы извлечь SIM-карту или карту памяти просто потяните за ее край, пока карта полностью не выйдет из слота

**Примечание:** В данной инструкции по умолчанию подразумевается, что в телефон установлены две SIM-карты. При установленной одной SIM-карте некоторые пункты меню могут быть не доступны.

#### <span id="page-5-1"></span>**Включение/Выключение**

Нажмите и удерживайте кнопку «*вкл./выкл.*» до появления логотипа Explay и «*Главного экрана*».

m Зажмите иконку и проведите ее до левой части дисплея: . для разблокирования устройства. для включения беззвучного режима.

для отключения беззвучного режима.

Для блокирования/разблоктрования устройства однократно нажмите на кнопку «*вкл./выкл.*». Для выключения устройства нажмите и удерживайте кнопку «*вкл./выкл.*» до появления предложения выключить.

### <span id="page-6-0"></span>Главный экран

После разблокировки экрана откроется доступ к работе с устройством.

На экране расположены строка состояния (вверху), рабочий стол, который можно продлить нажатием пальца на экран и движением его влево или вправо, и значки для доступа к приложениям. Настроить метод блокировки телефона можно, нажав **Параметры->Защита**

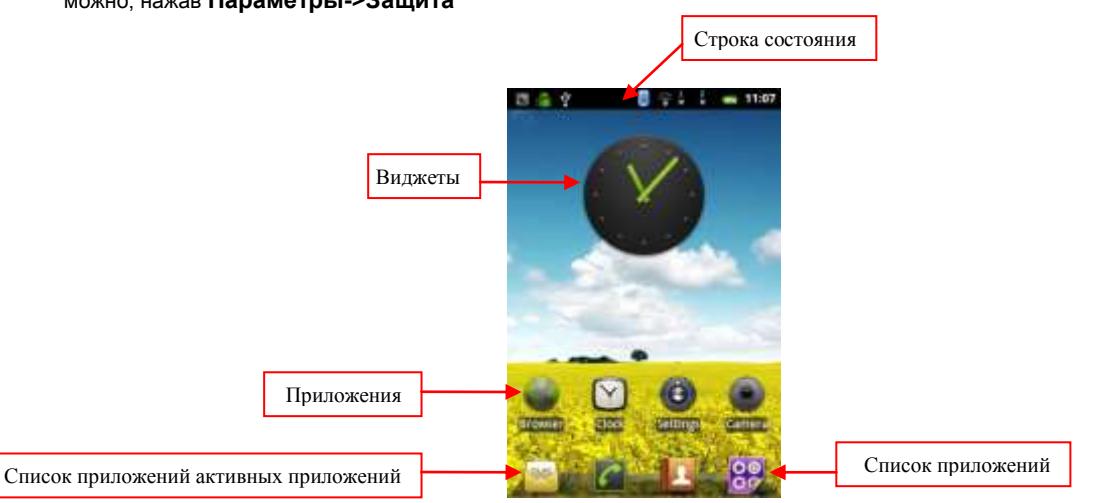

#### **Главный экран**

<span id="page-6-1"></span>Главный экран эквивалентен главному экрану обычного настольного компьютера. Вы можете размещать на нем ярлыки, приложения, а так же различные виджеты.

#### **Подсказки и иконки соединения**

<span id="page-6-2"></span>Обратите внимание на строку состояния в верхней части экрана. Если слева появляется изображение, это напоминание, например о том, что в данный момент воспроизводится аудиофайл. В правой части строки Вы можете видеть время, уровень и тип сигнала сотовой связи, состояние WI-FI, и оставшийся заряд батареи.

#### **Совет**

<span id="page-6-3"></span>Когда в строке состояния появляется иконка уведомления, слегка нажмите на строку состояния и протяните её вниз, чтобы просмотреть подробную информацию. Например, подключив устройство к компьютеру, Вы увидите следующие уведомления .

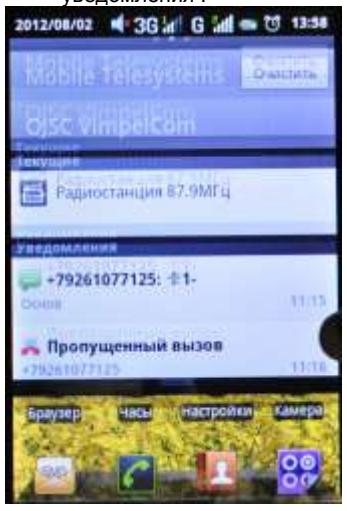

#### **Приложения**

<span id="page-6-4"></span>Нажмите на приложение и удерживайте в течении 1-2 секунд. Приложение станет доступно для перемещения на рабочий стол. Теперь Вы можете расположить его в любом месте рабочего стола.

#### <span id="page-6-5"></span>**Виджеты**

Нажмите на любой виджет на главном экране и удерживайте в течение 1-2 секунд, чтобы переместить его в любую видимую зону рабочего стола или удалить, бросив в корзину.

#### **Список приложений**

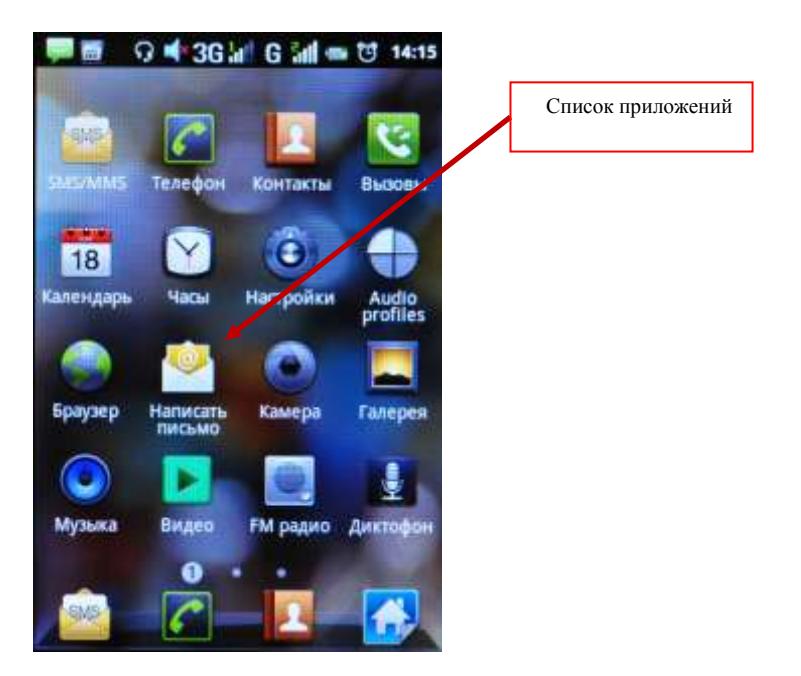

Нажмите на кнопку «Список приложений», чтобы увидеть список всех приложений, установленных на данный телефон. Вы можете выбрать любое установленное приложение нажатием на него. Нажмите и в течение 1-2 секунд удерживайте приложение для того, чтобы добавить на рабочий стол его ярлык .

# <span id="page-7-0"></span>**Настройки языка.**

- 
- 1) Нажмите «Настройки».<br>2) Нажмите «Язык и клави 2) Нажмите «Язык и клавиатура».

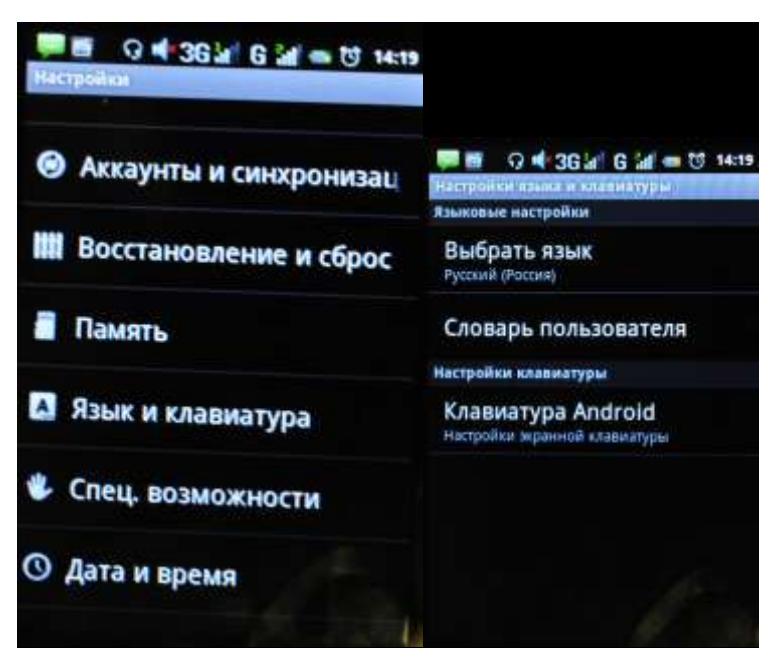

- 3) Нажмите «Язык».<br>4) Выберите подход
- 4) Выберите подходящий язык из списка.<br>5) Для изменения языка ввода (SMS, MM
- 5) Для изменения языка ввода (SMS, MMS, E-mail и тд) выберите «Клавиатура Android».
- 6) Для изменения языка ввода текста удерживайте пробел в течение нескольких секунд.

## <span id="page-8-0"></span>**Настройки яркости дисплея.**

- 1) Нажмите «Настройки».
- 2) Нажмите «Экран».

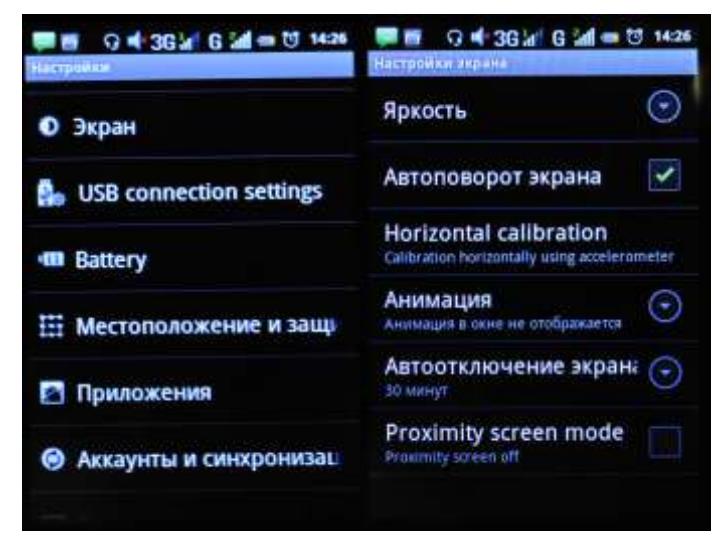

3) Чтобы начать настройку, нажмите «Яркость».

## <span id="page-8-1"></span>**Настройки авто отключения экрана.**

- 1) Нажмите «Настройки».
- 2) Нажмите «Экран».

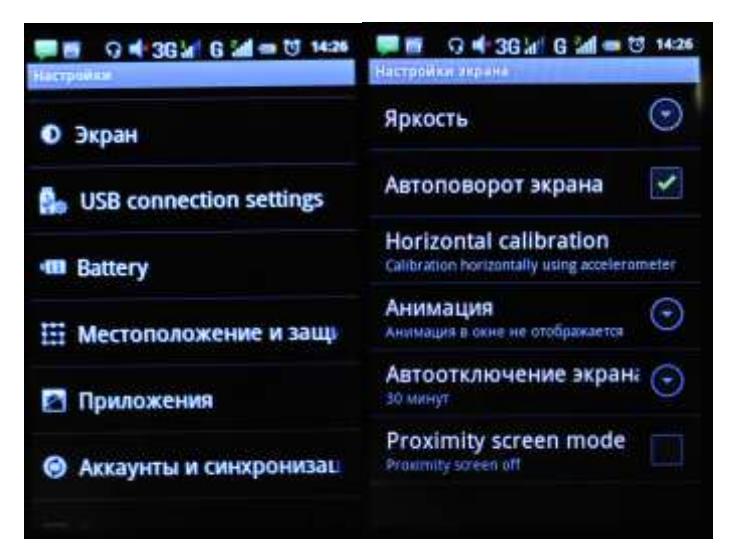

3) Нажмите «Автоотключение экрана» и настройте время автоматического отключения дисплея.

# <span id="page-8-2"></span>**Настройки камеры.**

1) Нажмите кнопку «Камера» **в списке приложений**.

Нажмите, чтобы просмотреть сделанные Вами снимки\видео

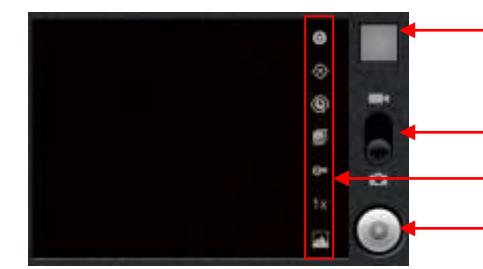

Нажмите на любую из иконок настроек, для внесения изменений

Нажмите, чтобы сделать снимок или снять видео

Дополнительные настройки камеры позволяют отрегулировать:

#### 1. **Размер фотографии**

- 3 мегапикселя
- 2 мегапикселя
- WXGA
- HD720
- 1 мегапиксель
- SVGA
- WVGA
- VGA(640x480)
- $\bullet$  CIF
- QVGA(320x240)
- $\bullet$  QCIF
- REMEI(160x120)
- 2. **Цветовые эффекты**
	- $Her$ 
		- Монохром
		- Сепия
	- Негатив
- 3. **Настройки камеры**
- Восстановить настройки по умолчанию
- 4. **Записывать местоположение**
	- Выключить
		- Включить
- 5. **Баланс белого**
	- Авто
		- Лампа накаливания
		- Дневной свет
		- Лампа дневного света
	- Пасмурно
- 6. **Масштаб**
	- $\bullet$  4x
	- 3x
	- $-2,3x$
	- $\bullet$  1,7x
	- 1,3x
	- 1x
- 7. **Конт. Снимок**
	- Выкл.
		- 3 снимка
	- 5 снимков
- 8. **Таймер**
	- Выкл.
	- 2 сек.<br>• 10 сек
	- 10 сек.

# <span id="page-10-0"></span>**Настройки подключения USB**

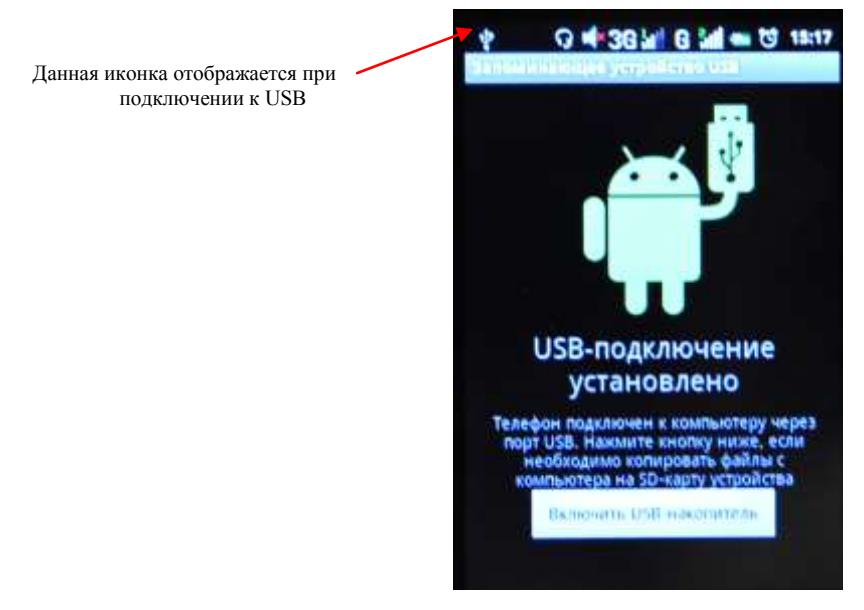

USB подключен, но если Вы хотите оперировать памятью USB-накопителя Вам необходимо:

- 1. Открыть статусную строку.<br>2. Выбрать «Устройство USB
- 2. Выбрать «Устройство USB-подключение установлено».
- 3. Нажмите «Включить USB-накопитель».
- 4. Если вам нужно отключить USB, нажмите «Отключить USB-накопитель» для безопасного извлечения.

# <span id="page-10-1"></span>**Настройки Wi-Fi**

1 Зайдите в «Настройки»—> «Беспроводные сети» —> «Настройки Wi-Fi».Затем включите «Уведомления о сетях» для оповещения при обнаружении доступной сети.

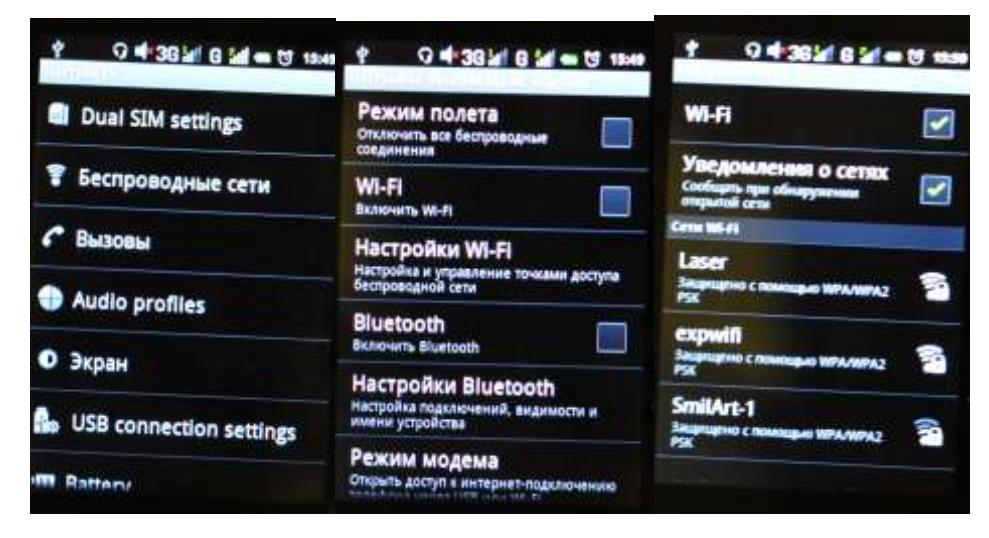

2 Введите пароль от сети и нажмите «Подключить».

# <span id="page-10-2"></span>**Интернет**

Нажмите "Браузер" для того, чтобы зайти в сеть интернет.

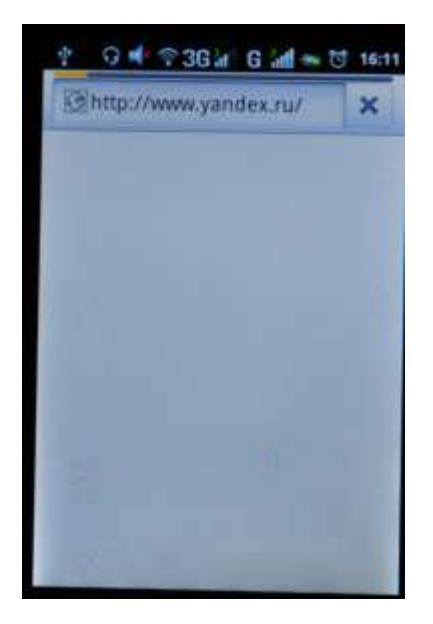

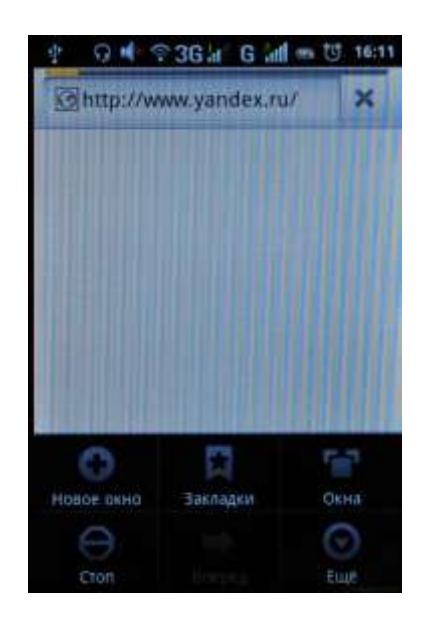

# <span id="page-11-0"></span>**Менеджер файлов**

Менеджер файлов

- 1. Выберите местоположение файла.
- 2. Выберите файл.<br>3. Если Вы налави
- 3. Если Вы надавите на выбранный файл в течение нескольких секунд, то появится меню «Редактирования», где можно «Скопировать», «Удалить», «Переместить», «Вставить» или «Переименовать» файл.

# <span id="page-11-1"></span>**Просмотр фото**

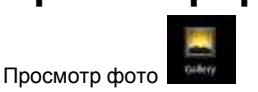

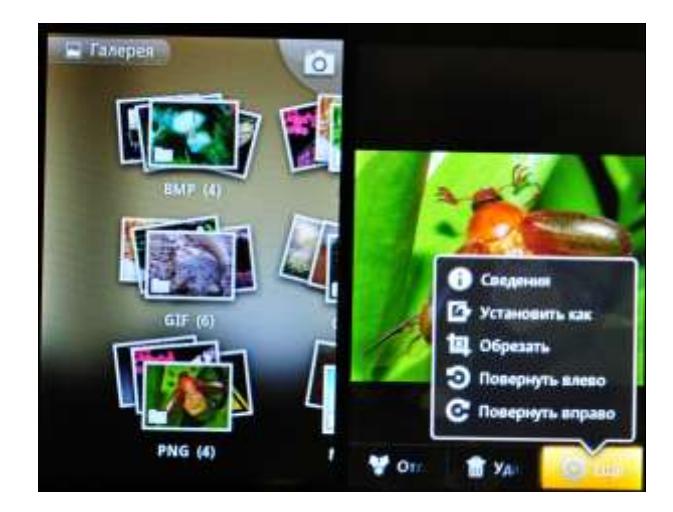

Чтобы произвести манипуляции с изображением нажимайте на него в течение нескольких секунд, затем снизу появится опциональное меню. В этом меню можно выбрать действия, которые можно произвести с этим фото файлом.

# <span id="page-11-2"></span>**Аудио-плеер**

Включите приложение «Музыка». Вы можете проигрывать музыкальные файлы, сохраненные в памяти устройства и на съемной карте памяти. Вам доступны различные звуковые эффекты (нажмите сенсорную клавишу «меню», затем «Звуковые эффекты»)

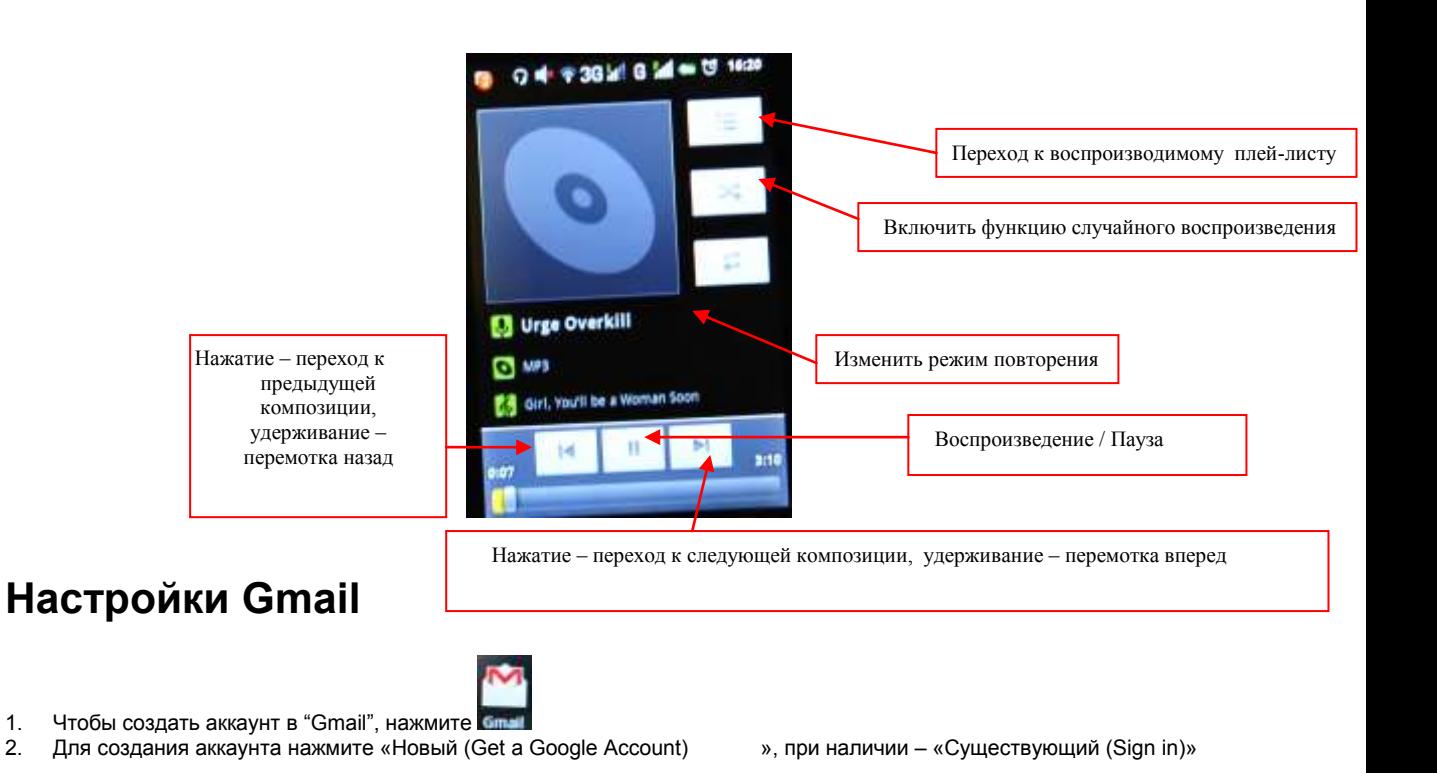

- <span id="page-12-0"></span>обавить аккаунт Google Нет аккаунта Google? Создать Уже есть аккаунт Google? Войти Назад
- 3. Введите свои данные. Установите пароль.

## <span id="page-12-1"></span>**Технические характеристики**

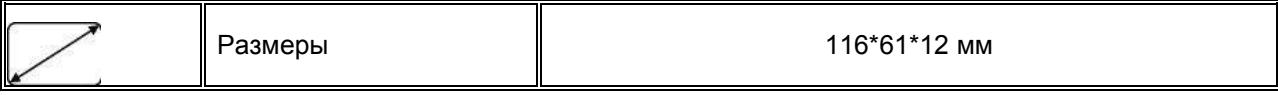

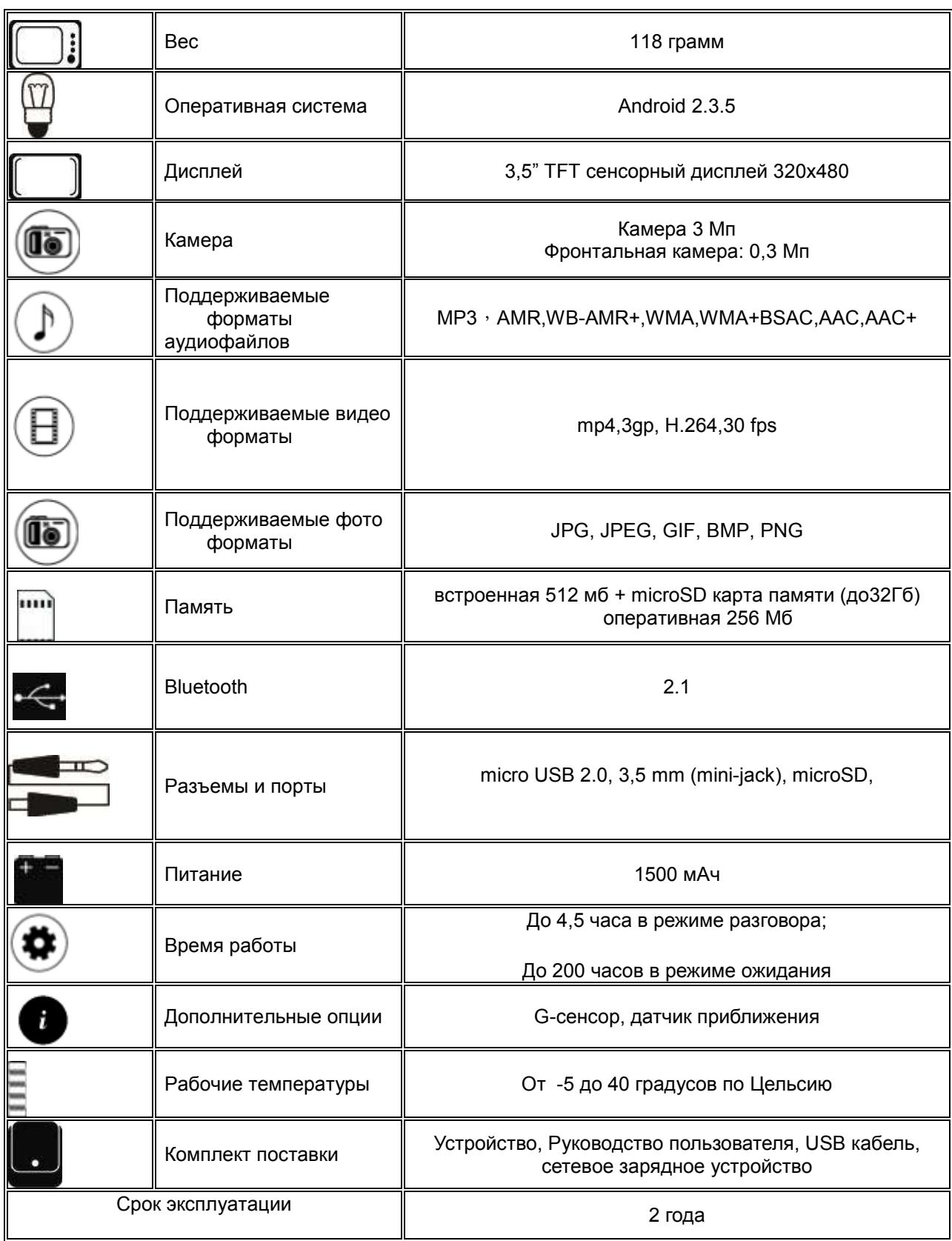

1. Производитель вправе вносить изменения во внешний вид, технические характеристики и комплектацию устройства без предварительного уведомления.

2. С более подробной инструкцией Вы можете ознакомиться на сайте www.explay.ru.

3. Интерфейс устройства, представленный на картинках в руководстве по эксплуатации, может отличаться от имеющегося у пользователя в зависимости от версии установленной прошивки.

4. Гарантия на аксессуары 2 недели с момента покупки, далее гарантия действует, только на устройство.